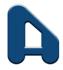

#### AE MULTI HOLDINGS BERHAD [Registration No. 200101004021 (539777-D)] (Incorporated in Malaysia)

### ADMINISTRATIVE GUIDE FOR THE EXTRAORDINARY GENERAL MEETING ("EGM")

| Date                       | <u>Time</u> | Broadcast Venue                                                                                                    |
|----------------------------|-------------|----------------------------------------------------------------------------------------------------|
| Friday,<br>2 February 2024 | 11:00 a.m.  | Lot 18.2, 18th Floor, Menara Lien Hoe<br>No. 8, Persiaran Tropicana<br>Tropicana Golf & Country Resort<br>47410 Petaling Jaya, Selangor Darul Ehsan |

### 1. MODE OF MEETING

The EGM will be conducted on a virtual basis through live streaming and online Remote Participation and Voting ("RPV") facilities operated by InsHub Sdn Bhd via <a href="https://rebrand.ly/AEM-EGM">https://rebrand.ly/AEM-EGM</a>.

The Broadcast Venue of the EGM is strictly for the purpose of complying with Section 327(2) of the Companies Act 2016, whereby the main venue of the meeting shall be in Malaysia and the Chairman of the meeting shall be present at the main venue of the meeting. Shareholders/proxy(ies) from the public **WILL NOT BE ALLOWED** to attend the EGM in person at the Broadcast Venue on the day of the meeting.

# 2. SHAREHOLDERS' PARTICIPATION AT THE EGM VIA RPV FACILITIES

Shareholders are to attend, speak (including posing questions to the Board of Directors of AE Multi Holdings Berhad ("AEM" or the "Company") ("Board of Directors") via real time submission of typed texts) and vote (collectively, "participate") remotely at the EGM using the RPV facilities via <a href="https://rebrand.ly/AEM-EGM">https://rebrand.ly/AEM-EGM</a>.

A shareholder who has appointed a proxy or attorney or authorised representative to participate at this EGM via RPV facilities must request his/her proxy or attorney or authorised representative to register himself/herself for RPV at <u>https://rebrand.ly/AEM-EGM</u>.

We **strongly encourage** you to participate in the EGM via the RPV facilities. You may also consider appointing the Chairman of the meeting as your proxy to attend and vote on your behalf at the EGM.

Kindly refer to the procedures for RPV as set out below for the requirements and procedures.

# 3. PROCEDURES FOR RPV

Please read and follow the requirements and procedures below to engage in remote participation through live streaming and online remote voting at the EGM using the RPV facilities:-

| Procedure |                                                                             | Action                                                                                                    |  |  |  |
|-----------|-----------------------------------------------------------------------------|----------------------------------------------------------------------------------------------------|--|--|--|
| BEFC      | BEFORE THE EGM DAY                                                          |                                                                                                    |  |  |  |
| (a)       | Register as a participant in the Virtual EGM                                | <ul> <li>Using your computer, access the registration website at <u>https://rebrand.ly/AEM-EGM</u>. Click on the <b>REGISTER</b> link to register as a participant for the EGM.</li> <li>If you are using mobile devices, you can also scan the QR code provided on the left to access the registration page. Click <b>REGISTER</b> and enter your email, followed by <b>NEXT</b> to fill in your details to register for the EGM.</li> <li>Upon submission of your registration, you will receive an email notifying you that your registration has been received and is pending verification.</li> <li>The event is powered by <b>Cisco Webex</b>. You are recommended to download and install Cisco Webex Meetings (available for PC, Mac, Android, and iOS). Refer to the tutorial guide posted on the same page for assistance.</li> </ul>                                                                                                    |  |  |  |
| (b)       | Submit your online<br>registration to<br>participate in the EGM<br>remotely | <ul> <li>Registration for the EGM will open on Thursday, 18 January 2024 at 5:00 p.m. and the registration will close on Wednesday, 31 January 2024 at 11:00 a.m. Shareholder(s) or proxy(ies) or corporate representative(s) or attorney(s) are required to preregister their attendance for the EGM to ascertain their eligibility to participate the EGM using the RPV facilities.</li> <li>Clicking on the link mentioned in item (a) will redirect you to the EGM event page. Click on the REGISTER link for the online registration form.</li> <li>Complete your particulars in the registration page. Your name MUST match your CDS account name [not applicable to proxy(ies) or corporate representative(s) or attorney(s)].</li> <li>Kindly fill in the CDS account number and indicate the number of shares you hold. If you have more than one CDS account, please state the CDS account number and indicate the number of shares held separately with a comma (.).</li> <li>Read and agree to the Terms &amp; Conditions and confirm the Declaration.</li> <li>Please review your registration and ensure all information given is accurate before you proceed to click SUBMIT to register for your remote participation. Failure to do so will result in your registration being rejected.</li> <li>The system will send an e-mail to notify that your registration for remote participation is received and pending verification.</li> <li>After verification of your registration against the Record of Depositors as at 26 January 2024, the system will send you an e-mail on/after 27 January 2024 to approve or reject your registration for remote participation is rejected, you can contact the Company's Poll Administrator for clarifications or to appeal.</li> </ul> |  |  |  |

| ON THE DAY OF THE EGM |                                       |                                                                                                    |  |  |
|-----------------------|---------------------------------------|----------------------------------------------------------------------------------------------------|--|--|
| (a)                   | Participating in the<br>Virtual EGM   | <ul> <li>Two reminder e-mails will be sent to your inbox. First reminder e-mail will be sent one day before the date of EGM, while the second reminder e-mail will be sent an hour before the commencement of the EGM.</li> <li>Click JOIN EVENT in the reminder e-mail to participate in the RPV.</li> </ul>                                                                                                    |  |  |
| (b)                   | Participate through Live<br>Streaming | <ul> <li>You will be given a short briefing on the RPV facilities.</li> <li>Your microphone will be muted throughout the whole session.</li> <li>If you have any questions for the Chairman/ Board of Directors, you may use the Q &amp; A panel to transmit your questions. The Chairman/ Board of Directors will respond to the relevant questions submitted by remote participants during the EGM. If there is time constraint, the responses will be e-mailed to you at the earliest possible, after the meeting.</li> <li>The meeting session will be recorded.</li> <li>Please note that the quality of the live stream is dependent on the bandwidth and stability of the internal connection at your location.</li> </ul> |  |  |
| (c)                   | Online Remote Voting                  | <ul> <li>The Chairman of the meeting will announce the commencement of the voting session and the end of the voting session of the EGM.</li> <li>A link to vote for the resolution(s) will be posted at the right-hand side of your computer screen under "chat". You are required to access the link and to indicate your votes for the resolution within the given stipulated time frame. Confirm and click the <b>SUBMIT</b> button upon completion to submit your votes.</li> <li>The decision of votes cannot be changed once it is submitted.</li> </ul>                                                                                                    |  |  |
| (d)                   | End of remote participation           | • Upon the announcement by the Chairman on the closure of the EGM, the live stream will end.                                                                                                    |  |  |

# 4. ENTITLEMENT TO PARTICIPATE AND APPOINTMENT OF PROXY

Only shareholders of the Company ("Member(s)") whose names appear on the Record of Depositors as at 26 January 2024 shall be eligible to participate in the EGM or appoint proxy(ies) or corporate representative(s) or attorney(s) and/or the Chairman of the meeting to participate and vote on his/her behalf.

The hard copy of the proxy forms and/or documents relating to the appointment of proxy(ies) or corporate representative(s) or attorney(s) for the EGM shall be deposited by hand or post with the Company's Share Registrar at Workshire Share Registration Sdn. Bhd. of A3-3-8, Solaris Dutamas, No. 1, Jalan Dutamas 1, 50480 Kuala Lumpur, Malaysia not later than **Wednesday**, **31 January 2024 at 11:00 a.m.** 

All Members are strongly encouraged to participate and vote remotely at the EGM using the RPV facilities. The procedures and requisite documents to be submitted by the respective members to facilitate remote participation and voting are summarised below:-

# (I) For Individual Members

If an Individual Member is unable to participate the EGM, he/she is encouraged to appoint proxy(ies) or the Chairman of the meeting as his/her proxy and indicate the voting instructions in the Proxy Form in accordance with the notes and instructions printed therein.

# (II) For Corporate Members

Corporate Members [through the appointment of Corporate Representative(s) or proxy(ies)] who wish to participate and vote remotely at the EGM must contact the Company's Share Registrar with the details set out below for assistance and is required to provide the following documents to the Company's Share Registrar no later than **Wednesday, 31 January 2024** at **11:00 a.m.** 

- (a) Certificate of appointment of its Corporate Representative or Proxy Form under the seal of the corporation;
- (b) Copy of the Corporate Representative's or proxy's MyKad (front and back)/Passport; and
- (c) Corporate Representative's or proxy's email address and mobile phone number.

If a Corporate Member [through the appointment of Corporate Representative(s) or proxy(ies)] is unable to participate in the EGM, the Corporate Member is encouraged to appoint the Chairman of the meeting as its proxy and indicate the voting instructions in the Proxy Form in accordance with the notes and instructions printed therein.

# (III) For Institutional Members

The beneficiaries of the shares under a Nominee Company's CDS account ("Institutional Member(s)") who wish to participate and vote remotely at the EGM may request its Nominee Company to appoint him/her as a proxy to participate and vote remotely at the EGM. The Nominee Company must then contact the Company's Share Registrar with the details set out below for assistance and is required to provide the following documents to the Company's Share Registrar no later than **Wednesday**, **31 January 2024** at **11:00 a.m.** 

- (a) Proxy Form under the seal of the Nominee Company;
- (b) Copy of the proxy's MyKad (front and back)/Passport; and
- (c) Proxy's email address and mobile phone number.

If an institutional member is unable to participate in the EGM, the institutional member is encouraged to appoint the Chairman of the Meeting as its proxy and indicate the voting instructions in the Proxy Form in accordance with the notes and instructions printed therein.

# 5. **REVOCATION OF PROXY**

Please note that if a Member has submitted his/her Proxy Form prior to the EGM and subsequently decides to personally participate in the EGM via RPV facilities, the Member must contact the Company's Share Registrar to revoke the appointment of his/her proxy no later than **Wednesday, 31 January 2024** at **11:00 a.m.** 

### 6. VOTING AT MEETING

The voting at the EGM will be conducted on a poll in accordance with Paragraph 8.29A of the Main Market Listing Requirements of Bursa Malaysia Securities Berhad ("Bursa Malaysia"). The Company has appointed Workshire Share Registration Sdn. Bhd. as the Poll Administrator to conduct the poll voting electronically and Symphony Corporate Services Sdn. Bhd. as Independent Scrutineers to verify the poll results.

Members can proceed to vote on the resolution before the end of the voting session which will be announced by the Chairman of the meeting and submit your votes at any time from the commencement of the voting session announced by the Chairman of the meeting. Kindly refer to the "**Procedures for RPV**" provided above for guidance on how to vote remotely via the RPV facilities. The Independent Scrutineers will verify and announce the poll results followed by the Chairman's declaration whether the resolution tabled for voting is duly passed or otherwise.

# 7. RESULTS OF THE VOTING

The resolution proposed at the EGM and the results of the voting for the same will be announced at the EGM and subsequently via an announcement made by the Company through Bursa Malaysia at <u>www.bursamalaysia.com</u>.

# 8. NO RECORDING OR PHOTOGRAPHY

By participating at the EGM, you agree that no part of the EGM proceedings may be recorded, photographed, stored in any retrieval systems, reproduced, transmitted or uploaded in any form, platform or social media or by any means whether it is mechanical, electronical, photocopying, recording or otherwise without the prior written consent of the Company. The Company reserves the rights to take appropriate legal actions against anyone who violates this rule.

### 9. NO DOOR GIFT/ FOOD PACKS/ ANY VOUCHER

There will be NO distribution of door gifts or food packs or any vouchers.

### 10. ENQUIRY

If you have any enquiries on the above, please contact the following designated persons during office hours on Mondays to Fridays from 9:00 a.m. to 5:30 p.m. (except on public holidays):-

#### (i) For Registration, logging in and system related:

#### Inshub Sdn. Bhd.

| Name        | : | Ms Eris/ Mr. Calvin |
|-------------|---|---------------------|
| Contact No. | : | 03-7688 1013        |
| Email       | : | vgm@mlabs.com       |

#### (ii) For Proxy Form and other matters:

#### Workshire Share Registration Sdn. Bhd.

Name : Mr.Vemalan a/l Naraynan/ Mr. Tee Yee Loon Contact No. : 03 - 6413 3271 Email : infosr@wscs.com.my